# DP Series

# LOUDSPEAKER MANAGEMENT

用户手册

### 重要安全说明

- 请详细阅读本使用说明书: 为了您的安全和能更快地熟练使用这台机器, 使用前请先 详细阅读并理解本书中所有的安全与使用说明。
- 请遵守所有的警告与注意事项 : 为了您能更加安全地使用这台机器,请遵守在设备 上和说明书中所有的警告与注意事项。
- 请严格按照制造厂商的方法来安装本机器,请安装它在易通风散热的地方。请勿阻塞 机器上所有的通风散热孔。不要用诸如报纸、桌布、窗帘等之类的物品覆盖着本机 器;不要将本机器放置在绒毛很长的地毯或棉被上。
- 禁止在靠近水或潮湿的地方使用本机器,如浴缸、厕所、潮湿的地下室、游泳池旁 等;禁止将水或其它液体之类的东西滴入或倒入机内;不要在靠近热源的地方使用本 机器,如加热器、暖气机、电热炉、大功率放大器等各种易发热设备。
- 请勿将易发生危险的物器放置在机器上。例如装有液体的物品、花瓶之类的物品;
- 请避免在周围充满易燃易爆气体如汽油站或粉尘等场所使用, 将易燃易爆如酒精、天 那水之类的化学用品远离本机器。
- 请勿用化学溶剂如酒精之类的物品清洁本机器,否则会对机器表面造成损伤,必要时 清洁的干布擦试。
- 应避免电源线及插头受到损伤或损坏。不要强行拉扯电源线及其它组件,若要移动本 装置请拔下电源插头。
- 当打雷或闪电、或较长时间不使用本机器,请产即关闭本机的电源并拔出交流电源插 头。若发生以下异常情况时,请立即关闭本机器的电源并拔下电源插头并联系专业人 士维修。为防止发生火灾或触电危险,切勿自行拆开机盖进行维修。
	- (1)当电源线或电源插头受到操有破损,如线芯露出或断线。
	- (2)机器冒烟、有异味或出现其它异常情况时。
	- (3)金属之类或其它异物掉入机器内;水或其它液体进入机器内;或被雨淋后。
	- (4)机器跌落在地上后或工作不正常等情况时。
- 电源开关中长方形"1"表示接通电源;圆型"0"表示断开电源。
- 请注意:所有设备必须接地。为了您的安全,务必不能拆除设备的接地电缆或用其它 的方式使用接地无效。本机器与电网相连时,必须总是带有安全引线。 请您务必注意,设备的安装和操作都只能邮专业人员进行。在安装期间和安装后的操 作过程中,操作人员必须有良好的接地,否则静电放电等会影响设备的正常工作特 性。
- 为避免在存放或运输过程中发生损坏,请不要将机器原始包装破坏或损失。

告诫用户:机内具有危险电压的非 绝缘部分,易造成电击的危险.

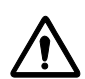

提醒用户:机器附件中有重要的操 作和保养说明,请查阅说明书.

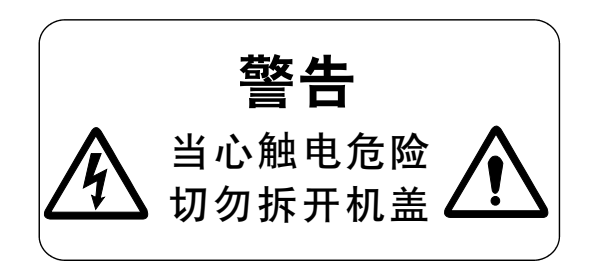

### 产 品 简 介

DP系列是基于DSP数字音频处理器,采用96K采样频率,1U机体设计并带有远程控制功 能。是工程安装应用的理想解决方案。

预设分频模式:

(6通道输出)包括: 2x2、2x3、4+2、5+1、6 Way。 (4通道输出)包括: 2x2、3+1、4 Way、2 MonoSub。 使用每个输出通道的信号输入源(Source)功能,可以让用户自由设计信号路由模式。 (8通道输出)包括: 2x2、2x3、2x4、4+4、5+3、6+2 Way。

每个输入通道包括:

增益(Gain) 延时(Delay) 图示均衡器(Graphic Equalizer) 多功能滤波器:

> 参量均衡器(Parametric Equalizer), 高频搁架式滤波器(HiShelf),低频搁架式滤波器(LoShelf), 全通滤波器(Allpass),带通滤波器(Bandpass),陷波器(Notch), 低通滤波器(VarQ Lowpass),高通滤波器(VarQ Highpass)。

每个输出通道包括:

增益(Gain) 延时(Delay)

多功能滤波器:

参量均衡器(Parametric Equalizer),

高通滤波器(HighPass)和低通滤波器(LowPass),斜率最大可达到48dB/Octave 信号输入源(Source) 相位(Polarity) 限幅器(Limiter) 高频搁架式滤波器(HiShelf),低频搁架式滤波器(LoShelf), 全通滤波器(Allpass),带通滤波器(Bandpass),陷波器(Notch), 低通滤波器(VarQ Lowpass),高通滤波器(VarQ Highpass)。

远程控制接口RS232/RS485。 多功能选项式安全锁。 扩展控制协议(外接中央控制器)。

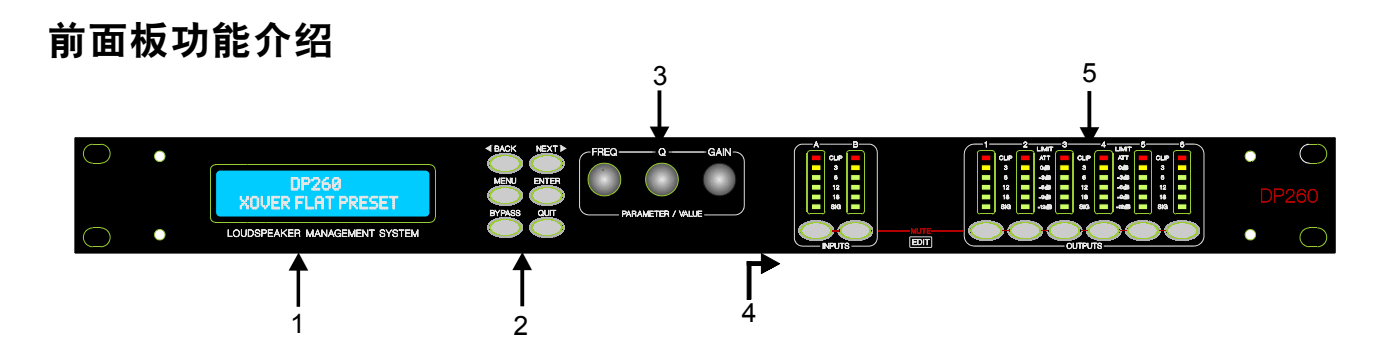

- 1 、液晶显示屏幕——显示菜单参数信息。
- 2 、BACK / NEXT——向后/向前翻转菜单画面。 ——菜单键。 ——设定当前均衡器的旁路状态。 ——返回键,返回上一级菜单。 ——确认键,进入下一级菜单。 MENU BYPASS QUIT ENTER
- 3、参数控制旋钮,调节显示屏对应的参数。
- 4 、输入和输出静音(通道参数编辑)键——按下此键,对应的通道的红色 指示灯会被点亮,表示该通道为静音。长时间(约两秒钟)按此 键,该通道的参数菜单将被激活,此时通过参数控制旋钮,调节该通 道的参数设定。 LED 旋钮
- 5 、输入和输出电平大小指示灯。

### 后背板介绍

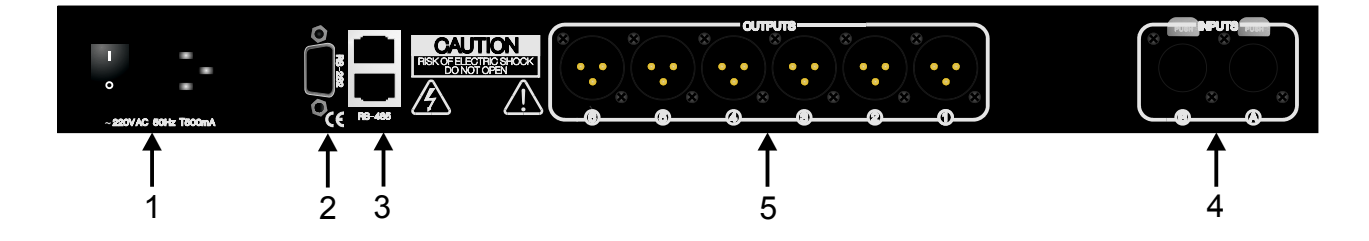

- 1、电源插座——可接插标准的IEC插头(必须按照后背板上标注的规格操作)。
- 2 、RS232——用于同PC连接。
- 3、RS485——用于同PC/远程控制连接。 RS485
- 4、XLR型输入端口。
- 5、XLR型输出端口。

# 输入通道流程

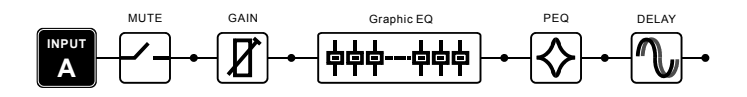

输出通道流程

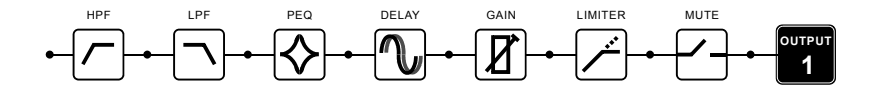

# 输入增益

每路输入增益调节范围为 -40dB~+6dB, 步距为0.1dB。

$$
InputA \tGain = +0.0dB
$$

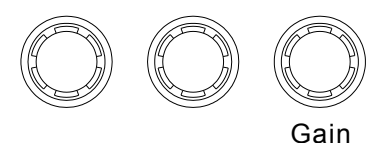

### 输入延时

每路输入延时调节范围为视机型而定。

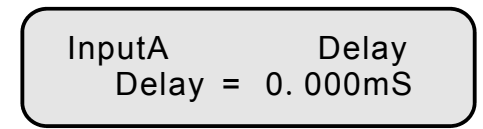

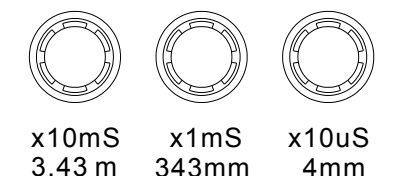

### 输入图示均衡器

输入图示均衡器只配备在某些机型中 。

图示均衡的频点是固定的,选择段为1/3或2/3倍频程。增益范围为 -12~+12dB,步距为0.1dB。 另外"BYPASS"是对所有图示均衡设置平直状态。

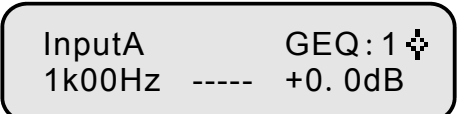

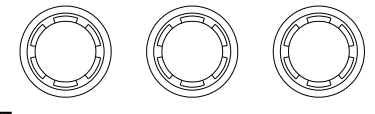

Frequency Gain

"BYPASS"是对所有图示均衡设置平直状态。

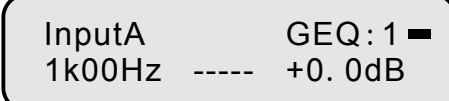

Bypass

### 通道链接

当两个以上通道链接参数相同时,即被链接。此时参数调节时是同步的。

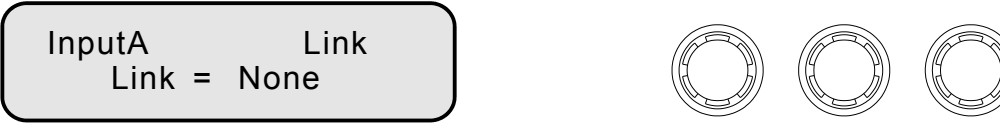

Link

# 输入参量均衡器

"BYPASS"是对所有均衡段设置平直状态。

InputA All-EQ Bypass = Off

Bypass

每段参量均衡的频率调节范围 20Hz~20kHz,步距为1/36倍频程。Q值调节范围(0.4~128)。 增益调节的范围为 -30~+15dB,步距为0.1dB。

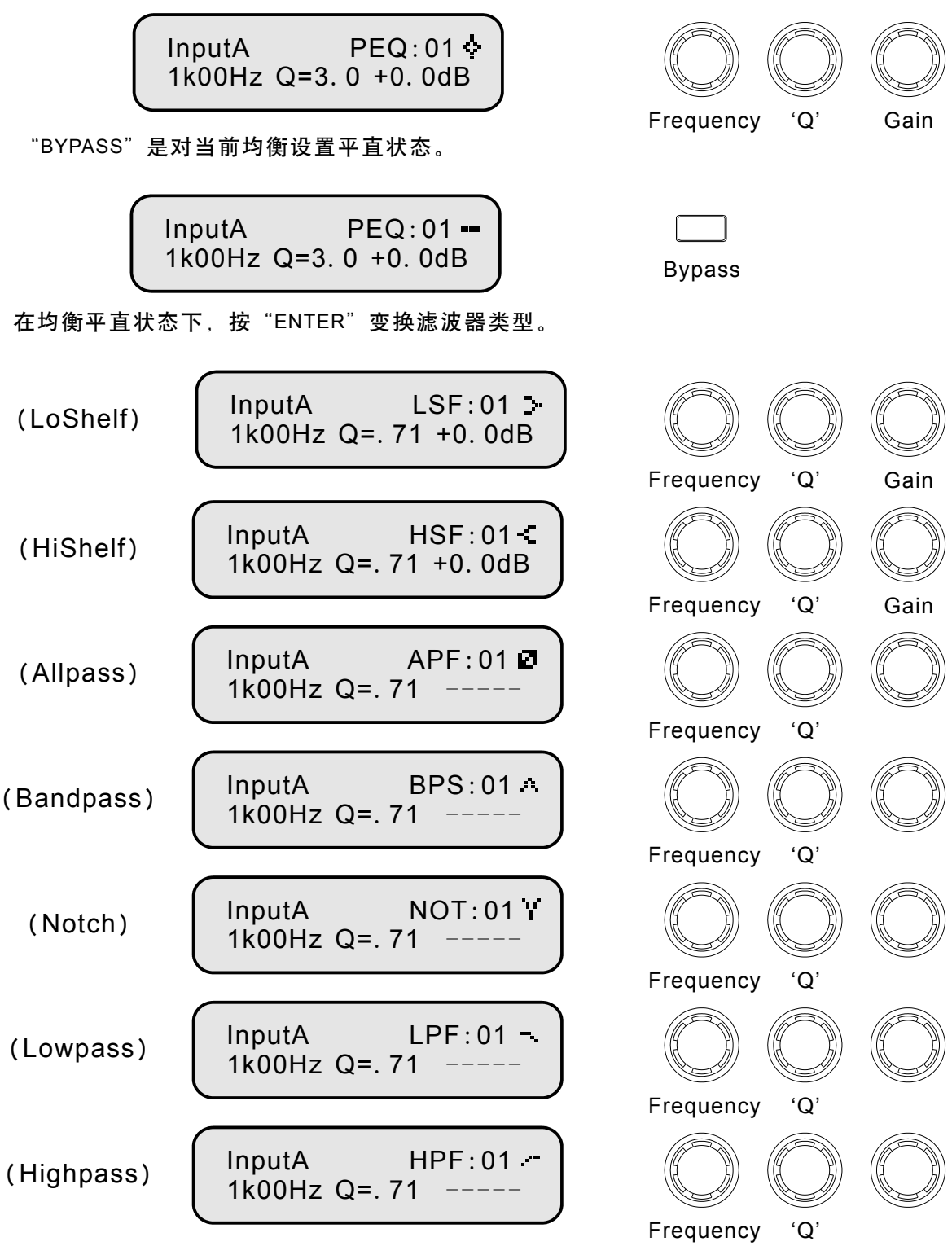

# 输出增益

每路输入增益调节范围为 -40dB~+15dB, 步距为0.1dB。

$$
Out1 \quad Output1 \quad GainOutput Gain = +0.0dB
$$

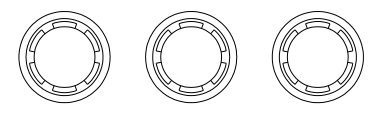

Gain

- or +

### 相位

每路输出的相位是独立调节的。【+】表示正相,【-】表示反相。

Out1 Output1 Polarity Polarity =  $[+]$ 

## 输出延时

每路输出延时调节范围视机型而定。

Out1 Output1 Delay Delay =  $0.000$ mS

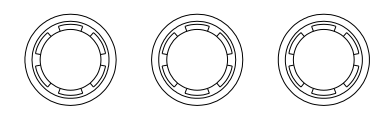

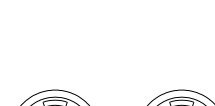

x10uS 4mm x10mS 3.43 m x1mS 343mm

# 高通(低切)及低通(高切)滤波器

每个输出都有独立的高通滤波器和低通滤波器。

频率的调节范围为 20Hz~20kHz,调节步距为1/36倍频程。 分频斜率:-6dB、-12dB、-18dB、-24dB、-36dB及-48dB倍频程。 滤波器类型:巴特沃斯(Butterworth),宁克-锐(Linkwitz-Riley),贝塞尔(Bessel)。

> Out1 Output1 HPF -20. 5Hz Butwrth 24dB

Out1 Output1 LPF  $\neg$ 20k2Hz Lnk/Ril 48dB

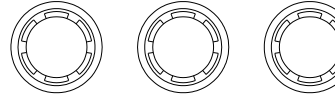

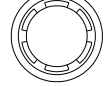

Frequency Slope

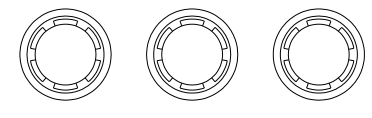

Frequency Slope

## 输出参量均衡器

"BYPASS"是对所有均衡段设置平直状态。

Out1 Output1 All-EQ Bypass = Off

Bypass

每段参量均衡的频率调节范围 20Hz~20kHz,步距为1/36倍频程。Q值调节范围(0.4~128)。 增益调节的范围为 -30~+15dB, 步距为0.1dB。

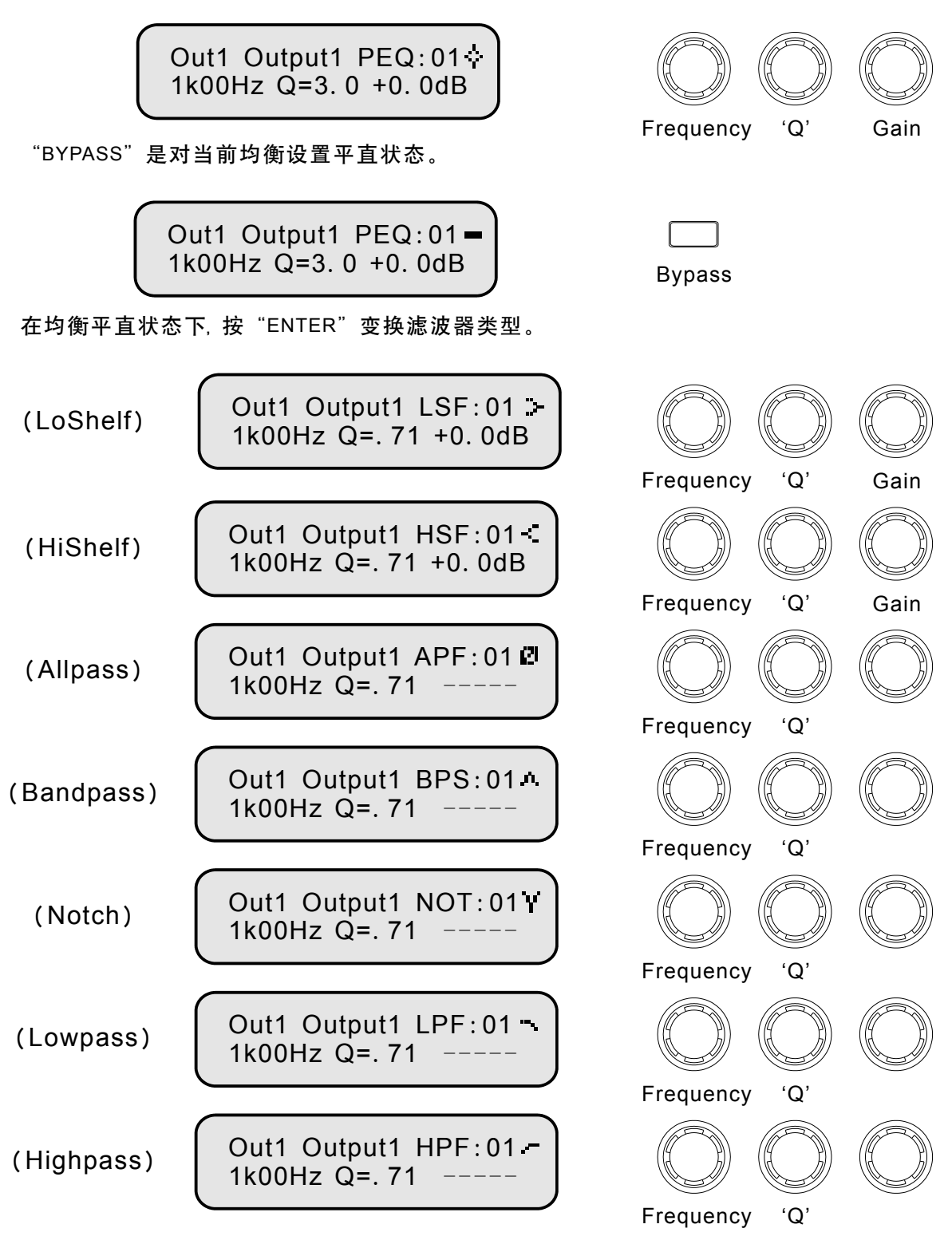

# 限幅器

每路输出都配有独立的限幅器。启动时间的范围为0.3~90mS,释放时间的范围为0.1~2.0 S, 门限值范围为 -10dB~+15dB,调节步距为1dB。

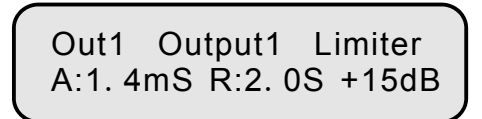

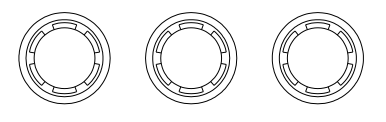

Attack Release Threshold

#### 输出通道名称

要编辑当前输出通道的名称,首先按"ENTER"键进入编辑状态。这时光标会在第一个编辑字符的 位置闪动,旋转任意一个旋钮编辑该字符,按"BACK"和"NEXT"键移动光标的位置,编辑完 名称后,再按一次"ENTER"键确认名称更新,同时光标停止闪烁。

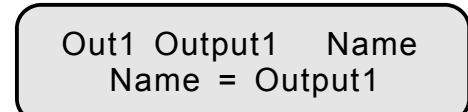

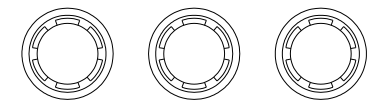

Char

### 输入源

每路输出都可以选择独立的信号输入源。这个选项提供用户自由设计分频模式。

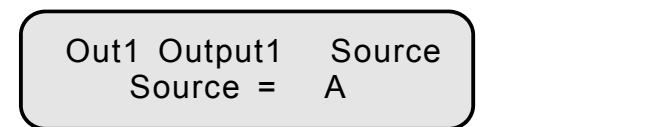

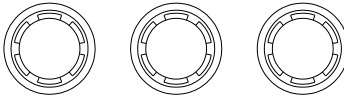

Source

依次按"ENTER"键, 进入信号各个输入源混合增益调节。

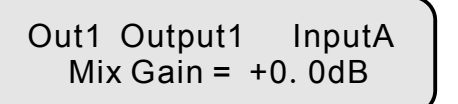

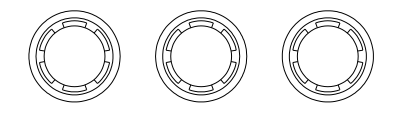

MixGain

### 通道链接

设定输出通道的链接属性。当两个以上通道链接参数相同时,即被链接。此时参数调节时是 同步的。

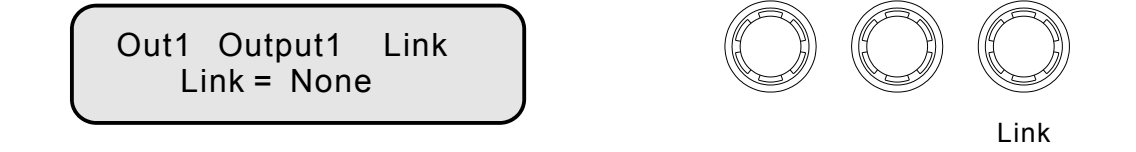

# 主菜单

#### 按"MENU"键进入主菜单,包含如下子菜单,按"ENTER"键进入各子菜单。

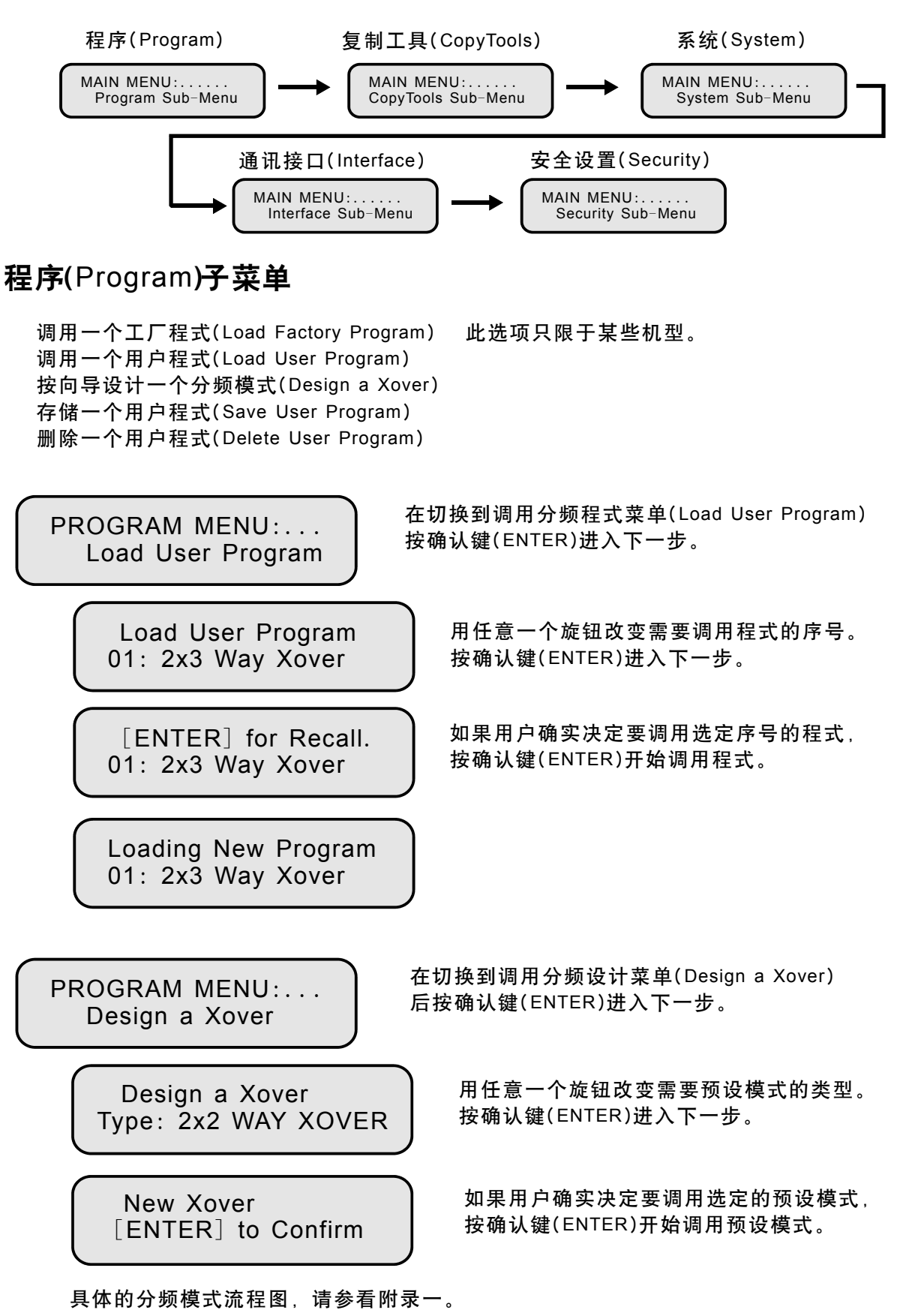

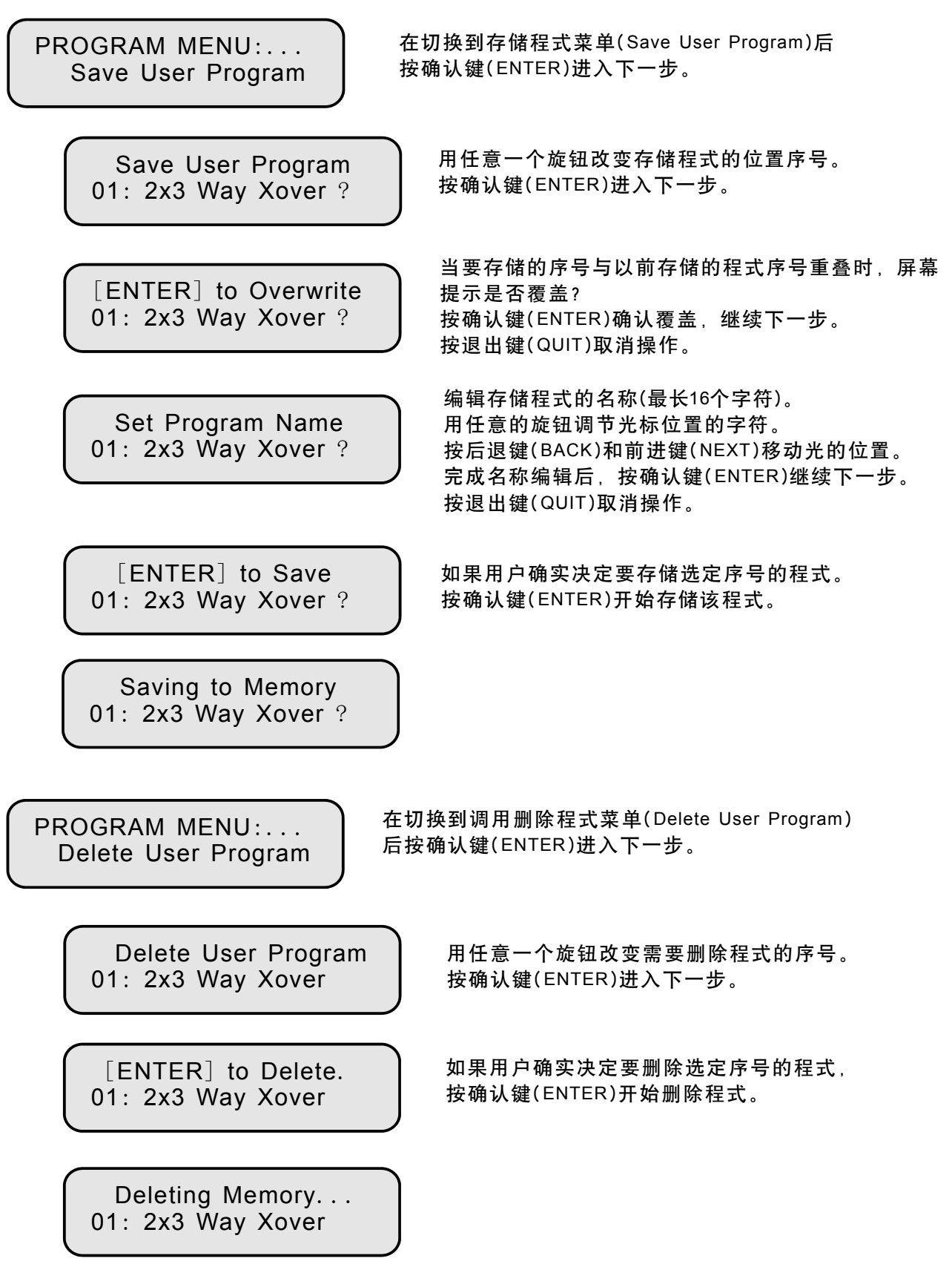

# 复制工具(CopyTools)子菜单

复制输入通道(Copy Input Section) 复制输出通道(Copy Output Section)

> COPYTOOLS MENU Copy Input Section

Copy Input Section Source: A Target: B

在切换到复制输入通道菜单(Copy Input Section)后用"FREQ"旋钮调节源通道(Source), "Q"旋钮调节目标通道(Target)。按确认键(ENTER)进入下一步。屏幕提示是否确认复制 操作,再按一次确认键(ENTER)开始输入通道的复制。

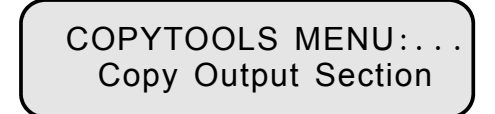

Copy Output Section Source: 1 Target: 2

在切换到复制输出通道菜单(Copy Output Section)后用"FREQ"旋钮调节源通道(Source), "Q"旋钮调节目标通道(Target)。按确认键(ENTER)进入下一步。屏幕提示是否确认复制 操作,再按一次确认键(ENTER)开始输出通道的复制。

### 系统(System)子菜单

开机启动时的唤醒模式(Wake-up Time) Mute Hold 表示每次开机后系统自动让所有的输出通道设置为 静音(MUTE)状态。0 Secs...60 Secs表示系统等待 多少秒后调用程式,且输出通道的静音状态为上次 关机时的。用任意旋钮改变该参数值,然后用确认 键(ENTER)保存设置。 均衡器带宽显示单位(Filter Q or BW),当在图示 均衡器或参量均衡器菜单下时,滤波器是以Q值或 带宽(BW)的方式显示的。用任意旋钮改变该参数值, SYSTEM MENU:...... Wake-up Time SYSTEM MENU:...... Filter Q or BW 电平数码灯显示亮度(LED Brightness)。用任意旋钮 改变该参数值,然后用确认键 保存设置。 ( ) ENTER SYSTEM MENU LED Brightness SYSTEM MENU:.. 液晶显示屏对比度(LCD Contrast)。用任意旋钮改变 该参数值,然后用确认键 保存设置。 ( ) ENTER SYSTEM MENU LCD Contrast  $SYSTFM$   $MFNU$ :

然后用确认键(ENTER)保存设置。

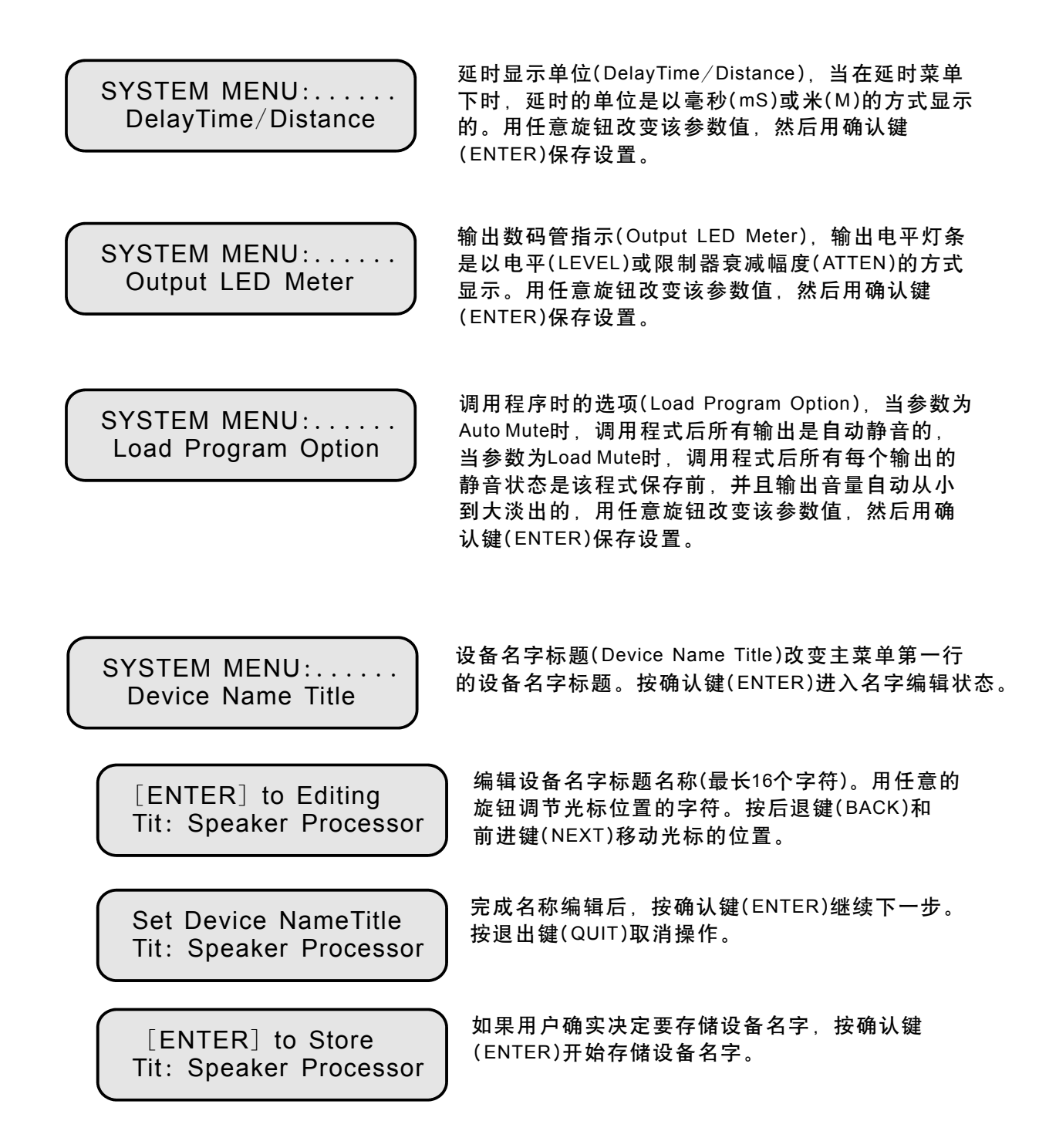

# 通讯接口(Interface)子菜单

INTERFACE MENU : . . . . Interface Setup

> Interface Setup Master Source: RS232

Interface Setup Master Source: RS485

Interface Setup Remote ID Num: 1 选择主要的通讯接口(Master Source) RS232或RS485。

选择RS485接口时, 需要设置远程ID号码(1-32)。

INTERFACE MENU : . . . . Protocol Setup

> Protocol Setup Select: PCsw Ctrl

选择PCsw时, 选择电脑软件控制。

选择ESRP时, 选择外部控制器通讯协议。

Protocol Setup Select: ESRP Ctrl

# 安全设置(Security)子菜单

进入该菜单后,选择分项锁的设置(对每个单独的参数进行设置),按一次"ENTER"键确认, 全部分项选择确定后,进入密码输入显示。

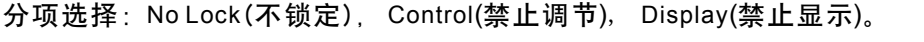

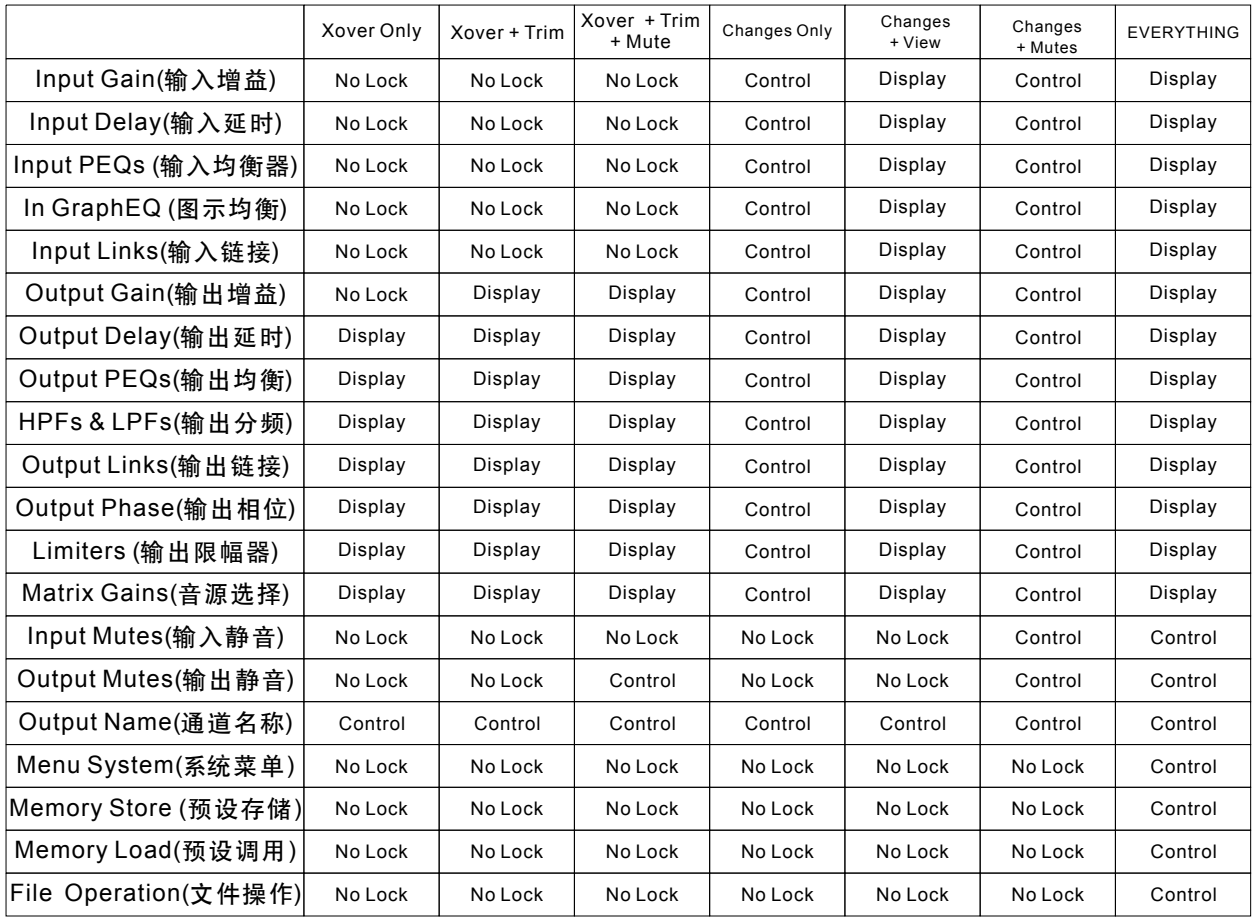

在"User Specific"选项下, 可以自由定义每个选项的锁定状态。

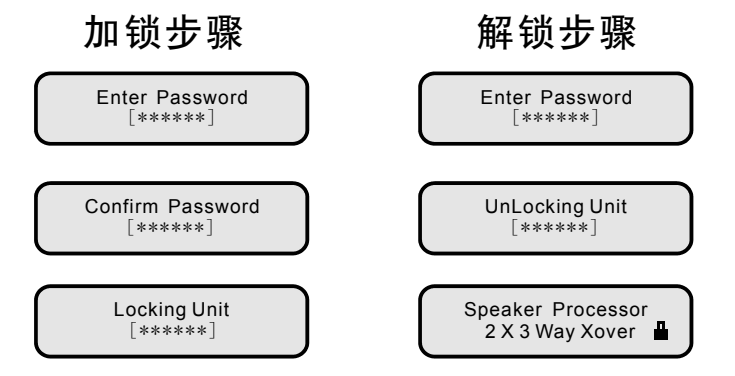

这时光标会在第一个编辑字符的位置闪动,旋转任意一个旋钮编辑该字符,按"BACK"和 "NEXT"键移动光标的位置,编辑完密码后后,按一次"ENTER"键确认,系统要求再输 入一次密码,再次按一次"ENTER"键确认,只有两次输入的密码完全相同时,系统才被 加密成功。解密操作与上述操作相同,只需输入一次正确的密码即可。

### 技术规格

输入: 阻抗: > 10k 欧姆 共模抑制比: > 75dB 50Hz~10kHz 输出:八路/六路/四路电子平衡 阻抗: < 60欧姆 最小负载: 600欧姆 最大电平: +15dBm 采样频率: 96kHz 频率响应: ±0 5dB, 20Hz ~ 20kHz . 失真: <0.006% @1kHz, +15dBm 延时: 1000mS(输入), 1000mS(输出) 最小步距: 0.010mS(4mm) 输入增益: -40~+6dB, 步距 输出增益: -40~+15dB,步距 多功能滤波器 输入10段(视机型而定), 输出7段 频率范围: 20Hz~20kHz, 1/36倍频程 滤波器带宽: Q值0.4~128 高通(低切)和低通(高切)滤波器 频率范围: 20Hz~20kHz, 1/36倍频程 滤波器斜率: 滤波器类型:巴特沃斯(Butterworth), 宁克−锐(Linkwitz-Riley), 贝塞尔(Bessel) 限幅器 门限值: -10~+15dB, 调节步距为1dB 启动时间的范围为 20x2 字符型LCD显示 连接器 输入: 3脚XLR母座 输 出: 3脚XLR公 座 通讯端口: RS232/ 电源: ~220V @50/60Hz 功耗: <17瓦 重量: 2.7公斤(4.0公斤) 尺寸: 四路/三路/两路电子平衡 八路/六路/四路 ADC 动态范围: > 110dB, 20Hz ~ 20kHz (A-Weight) DAC 动态范围: > 110dB, 20Hz ~ 20kHz (A-Weight) 传播延时 : 0.41mS (DP240 / DP260 / DP440) 滤波器类型:参量均衡器( PEQ) 高/低式搁架式滤波器(HiShelf, LoShelf) 高/低通滤波器(Highpass, Lowpass) 带通滤波器(Bandpass), 陷波器(Notch), 全通滤波器(Allpass). 释放时间的范围为 > 10k  $< 60$ -40~+6dB, 步距0.1dB 10段(视机型而定), 输出7 20Hz~20kHz, 1/36 6/12/18/24/36/48 dB/Octave Butterworth), 宁克-锐(Linkwitz-Riley), 贝塞尔(Bessel  $0.3 - 90 \text{mS}$ 3脚XLR 3脚XLR RS232 / RS485 17 1.75" (1U) x 19" x  $\lt$ 2.7公斤(4.0 .75"(1U) x 19" x 8.1" (44 x 482 x 205mm) 0.34mS (DP280AL / DP360) -40~+15dB, 步距0.1dB  $0.1 - 2.0$  S

# 附录一: 流程图

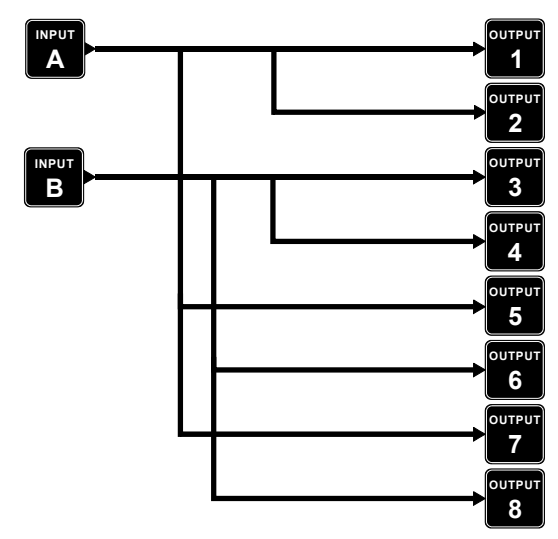

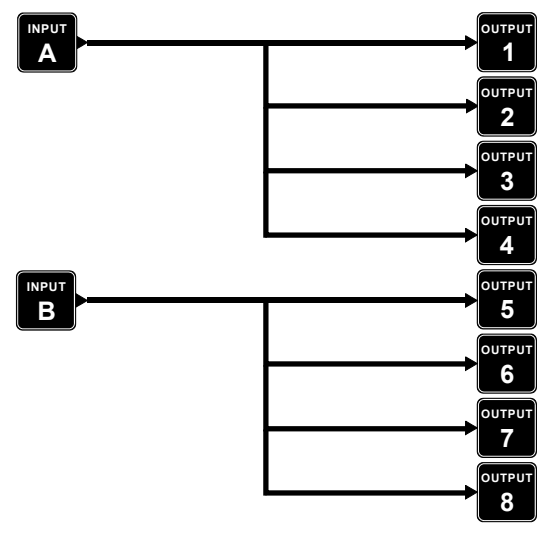

5+3 Way (DP280)

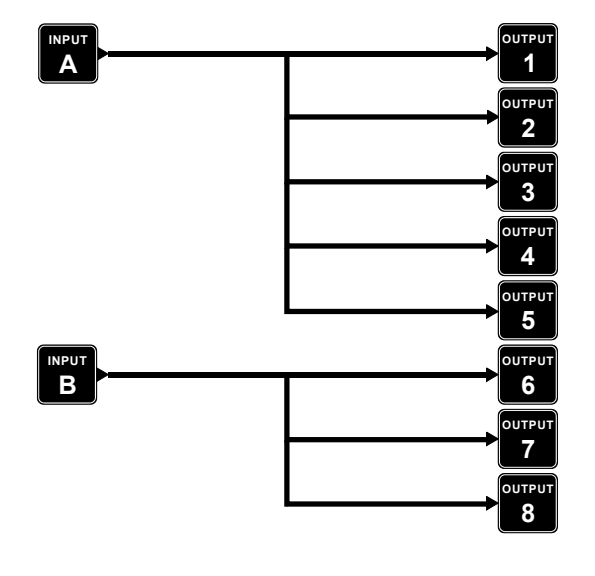

2x2 Way (DP280) 2x3 Way (DP280)

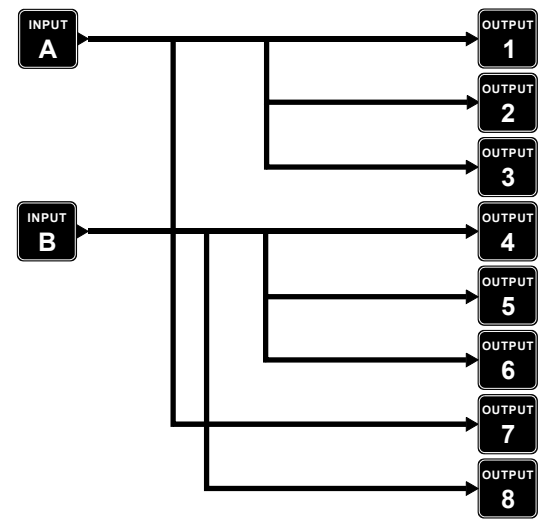

2x4 Way (DP280) 4+4 Way (DP280)

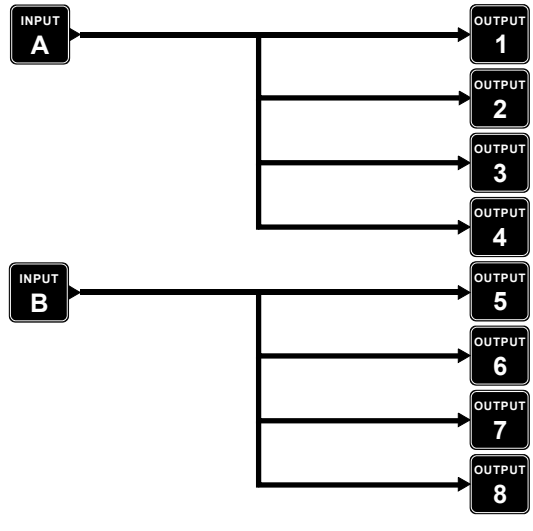

6+2 Way (DP280)

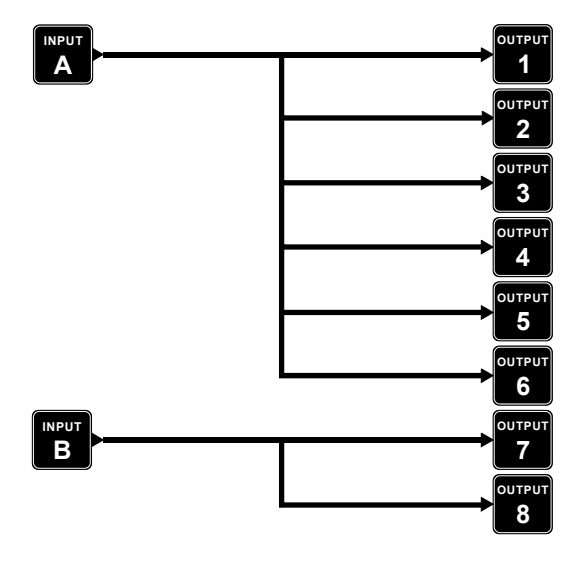

# 2x2 Way (DP360/DP260) 2x3 Way (DP360/DP260)

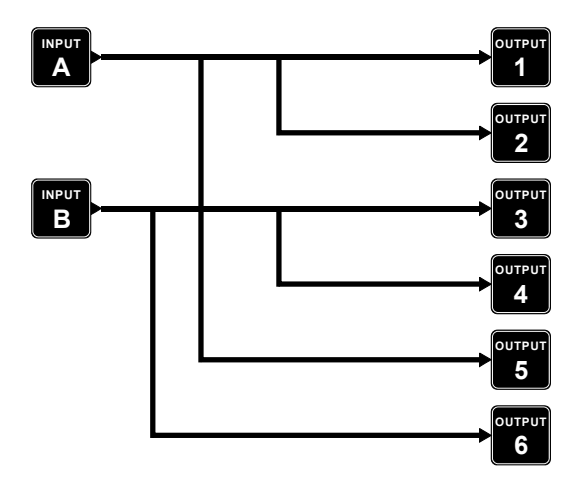

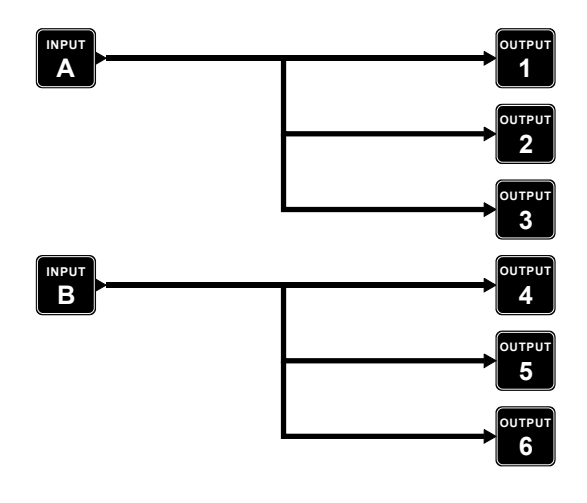

3x2 Way (DP360)

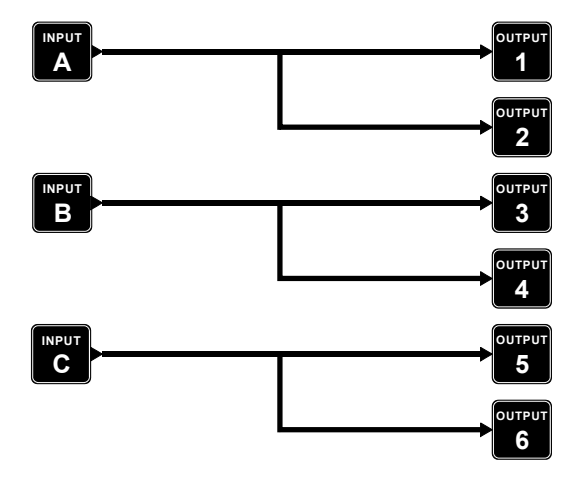

5+1 Way (DP360/DP260) 6 Way (DP360/DP260)

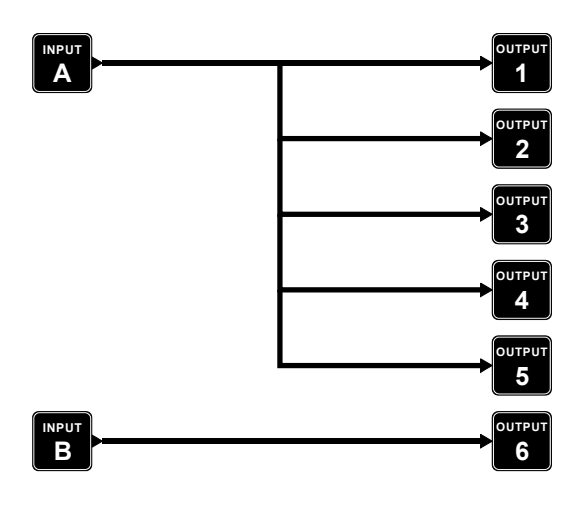

4+2 Way (DP360/DP260)

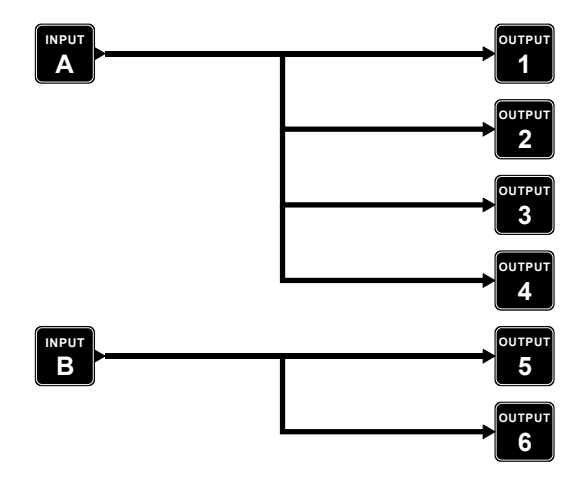

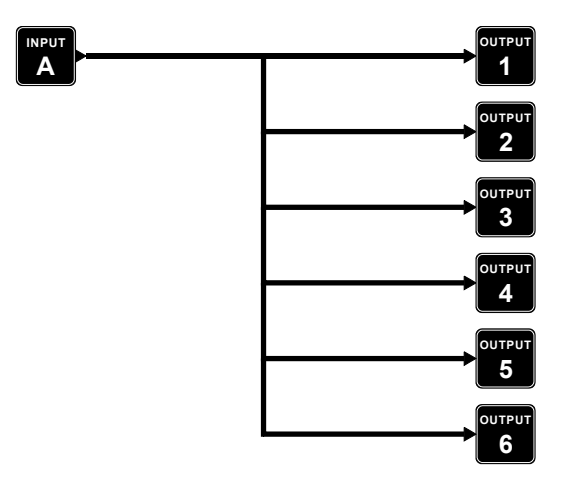

# 2x2 Way (DP440/DP240) 3+1 Way (DP440/DP240)

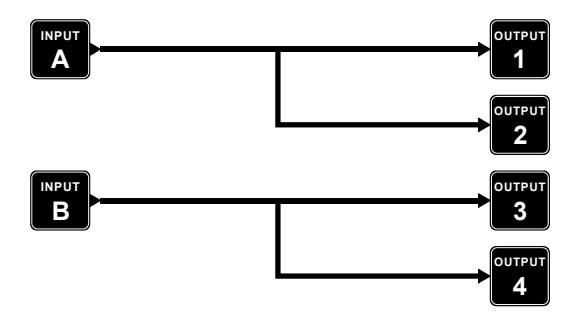

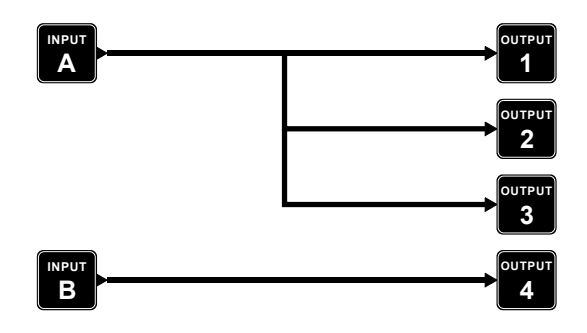

4 Way (DP440/DP240) 4x1 Way (DP440)

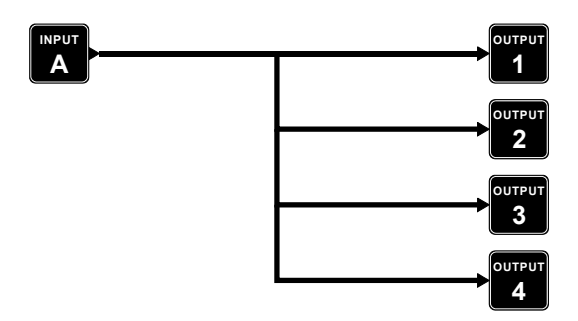

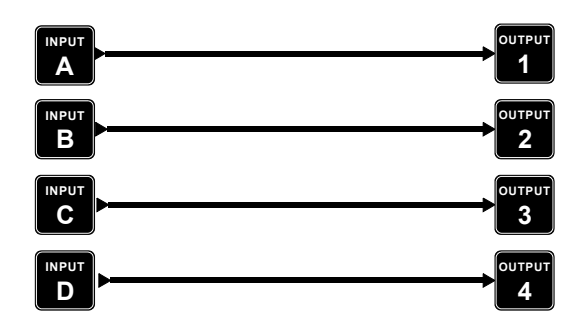

2 Mono Sub (DP240)

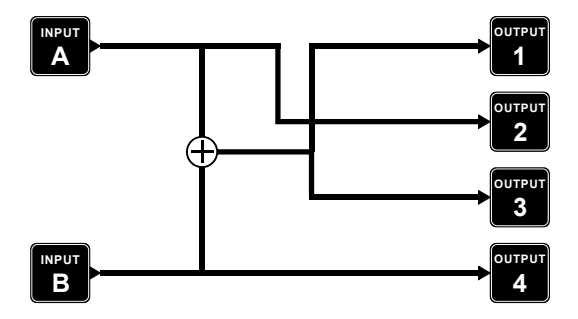

### **附录二:** 产品功能差别比较表

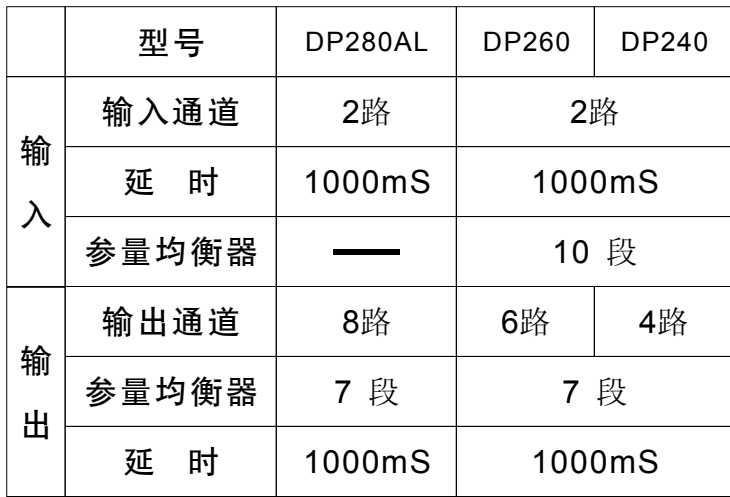

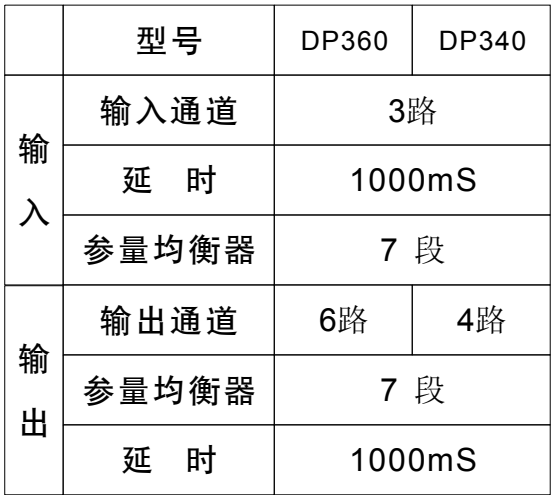

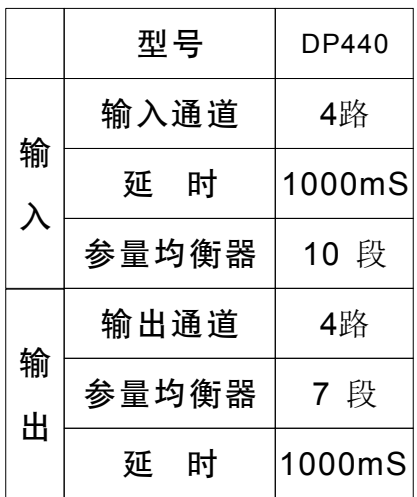